#### Power Line Systems **International Promotion Control** IT'S ALL ABOUT YOUR POWER LINES

2017 PLS‐CADD Advanced Training and User Group

# Jumpers in PLS<sub>T</sub>CADD

## Power Line Systems, Inc.

Eric Peyrot

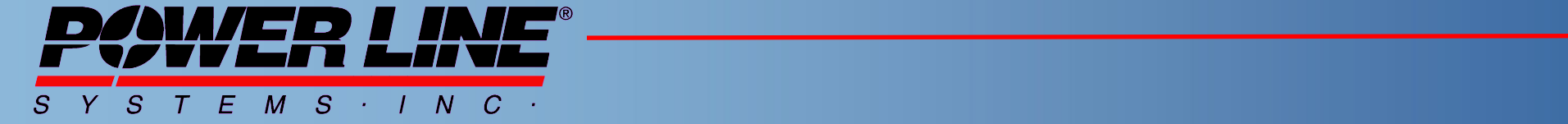

by

*IT'S THE SOLUTION*

#### Jumpers in PLS-CADD

#### Goals

- Clearances from jumpers to structures, guys & wires
- Visual of jumper behavior
- Track jumper material
- Jumper Types
	- Flexible
	- **Rigid**

### Flexible Jumpers

- Wires connecting 2 sections and up to 3 idlers
- Geometry options
	- Jumper length
	- Jumper sag
- $\bullet$ Included in FE Sag-Tension model
	- Nonlinear catenary shape cable element
	- Properties, wind & ice same as start section wire

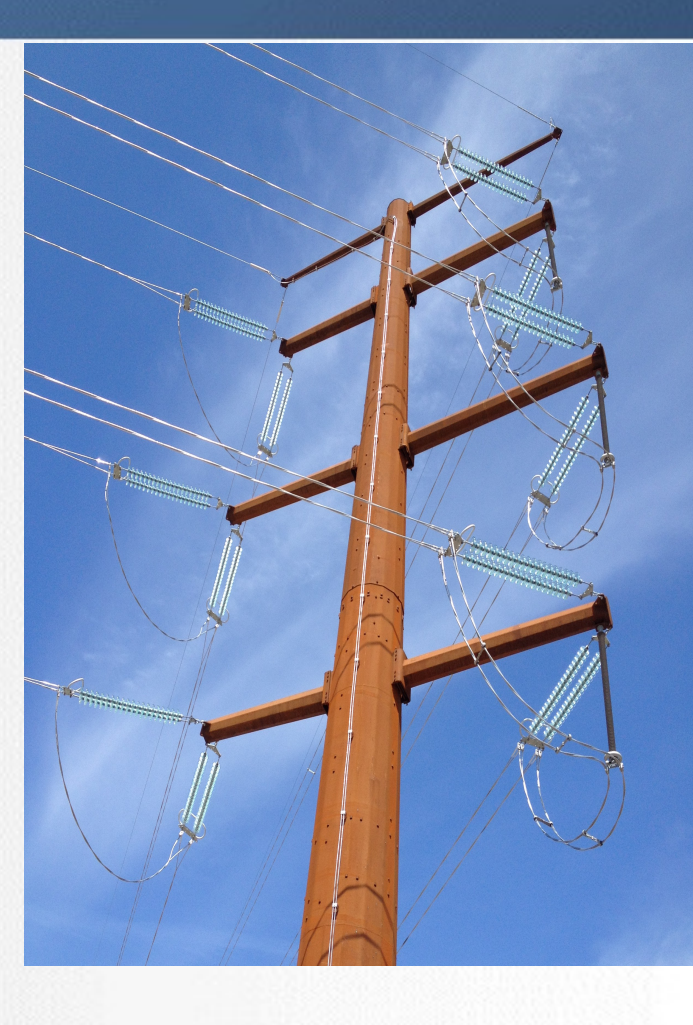

## Rigid Jumpers

- Line segments connecting 2 sections and up to 3 idlers
- Geometry options
	- Straight line
	- Custom shape with 10 intermediate points

- Not part of FE Sag-Tension model
	- Shape stretched to fit FE geometry post analysis
	- Load added post analysis
	- Properties, wind & ice load same as start section wire

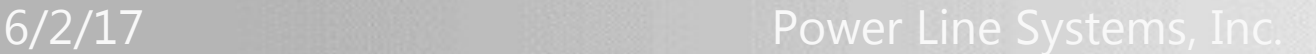

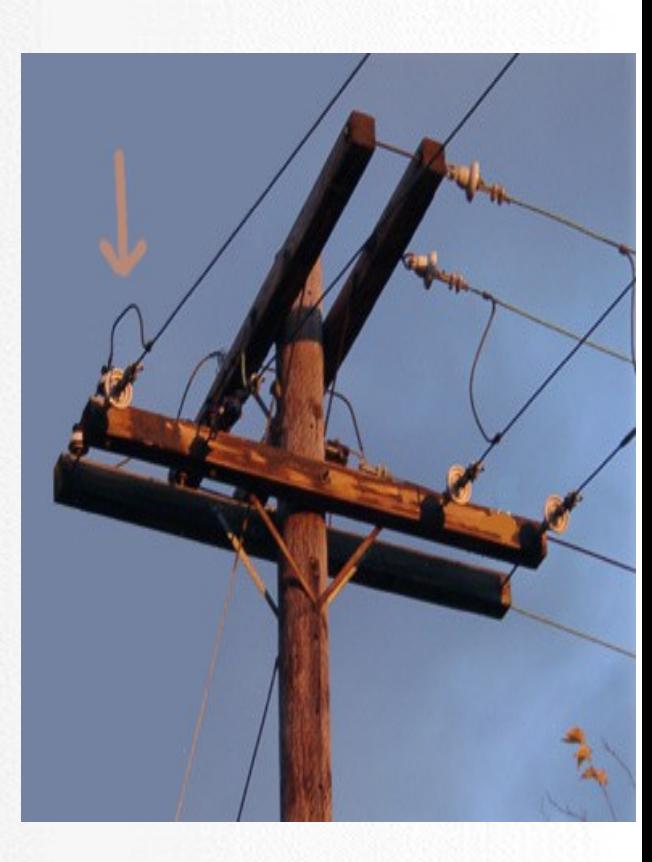

### Performance

#### Speed

- Requires use of FE condition
- L2 FE sag-tension models grow up to 3x (slower)
- L3/L4 FE sag-tension not impacted
- **Accuracy** 
	- Real wire neither perfectly flexible or rigid
	- Not modeling rigidity & departure angle at hardware
	- Line construction isn't inch accurate business

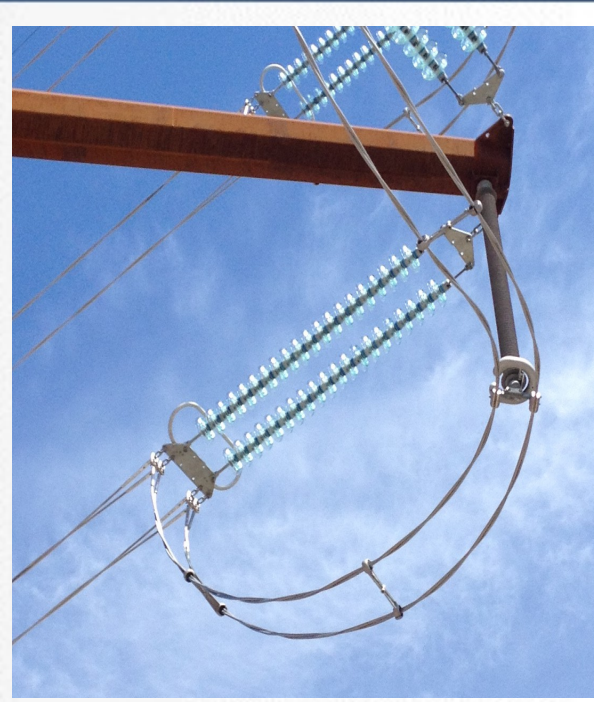

#### Relevant PLS-CADD Commands

- "Criteria/SAPS Finite Element Sag-Tension" has on/off switch for jumpers
- "Structures/Modify" dialog "Jumpers" button to edit jumpers
- "Lines/Reports/Summary" includes "Jumper Report"
- "Sections/Clearances/To Ground" with "Centerline", "TIN Vertical" and "TIN Minimum Distance" options
- "Sections/Clearances/To Structure"
- "Sections/Clearances/Between Sections"
- "Lines/Reports/Structure Clearances"
- "Lines/Reports/Wire Clearances"

### Jumper Configuration Input

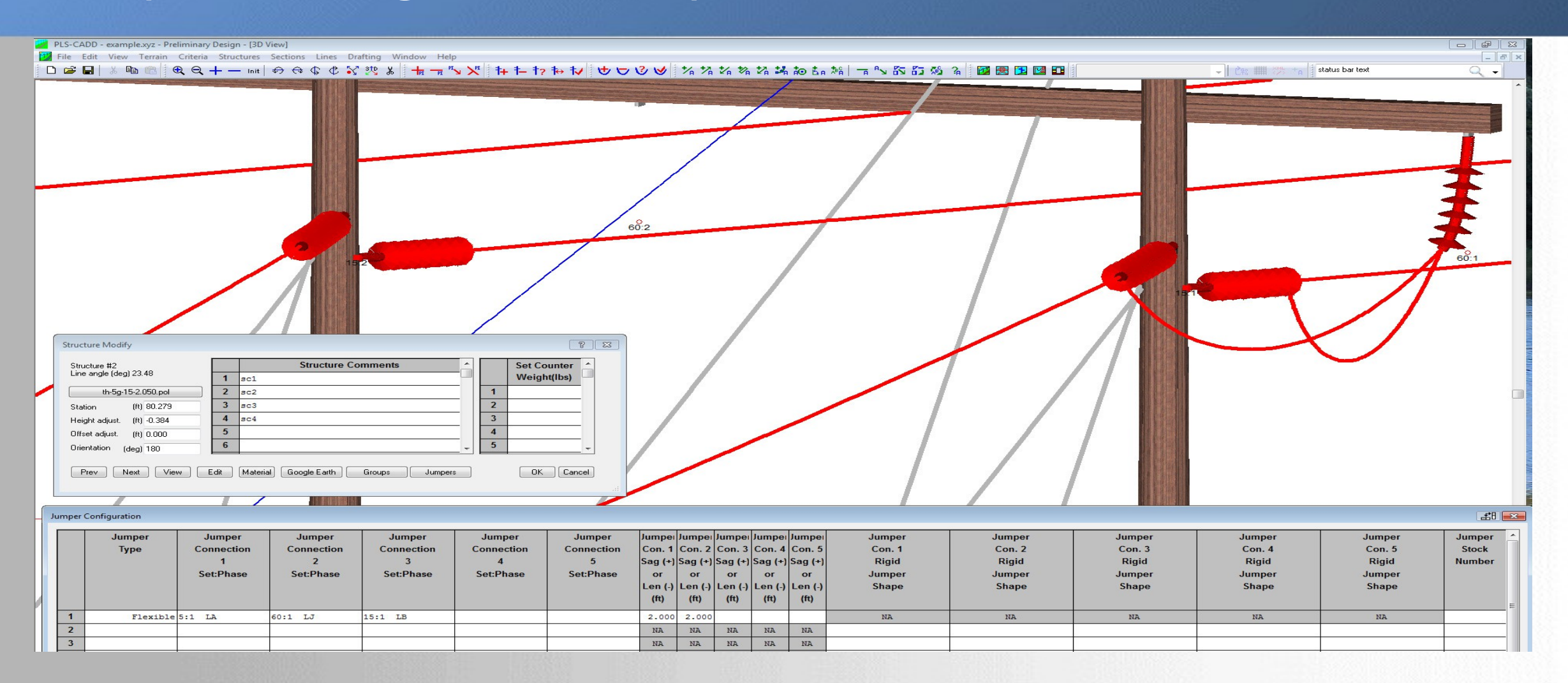

#### 6/2/17 Power Line Systems, Inc.

#### Jumper Clearances to Structure

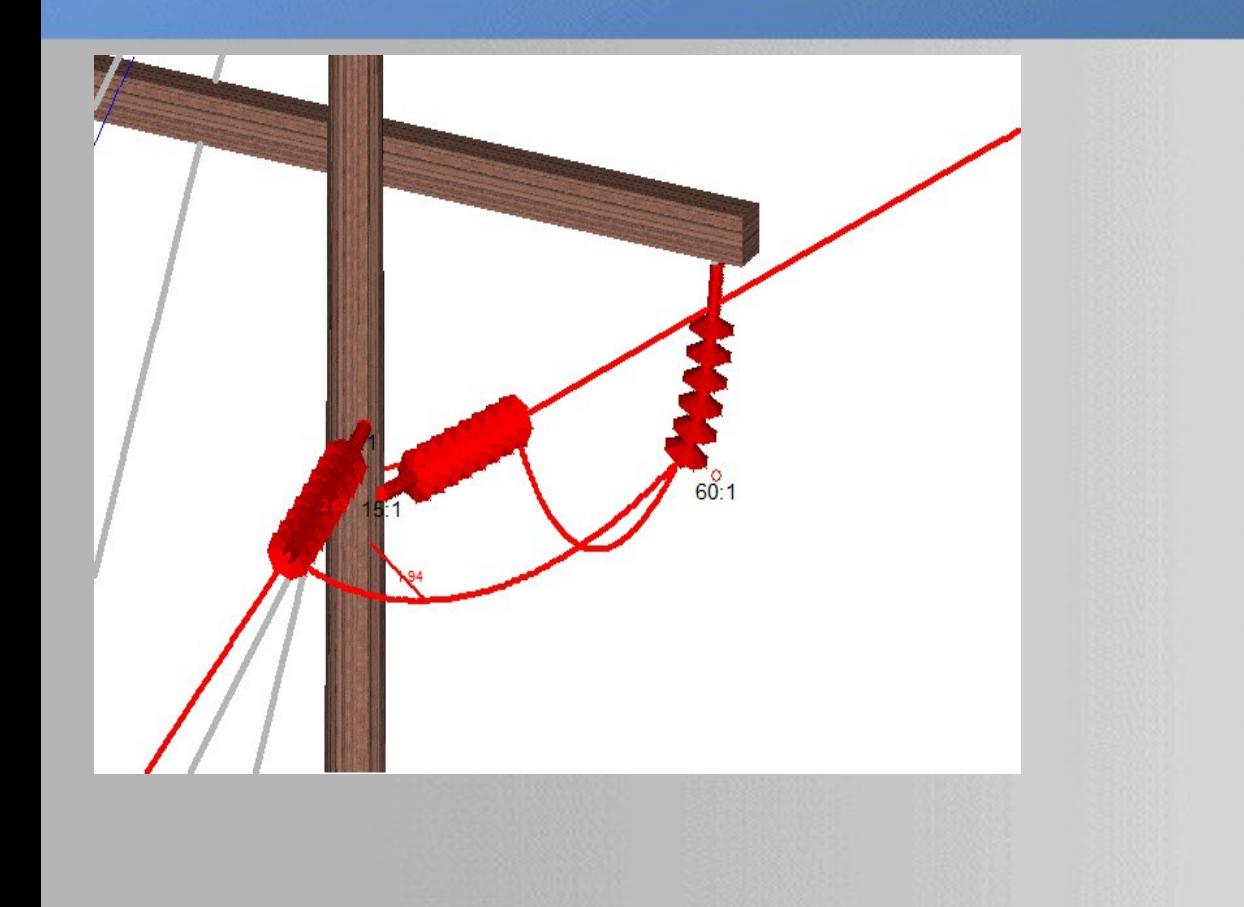

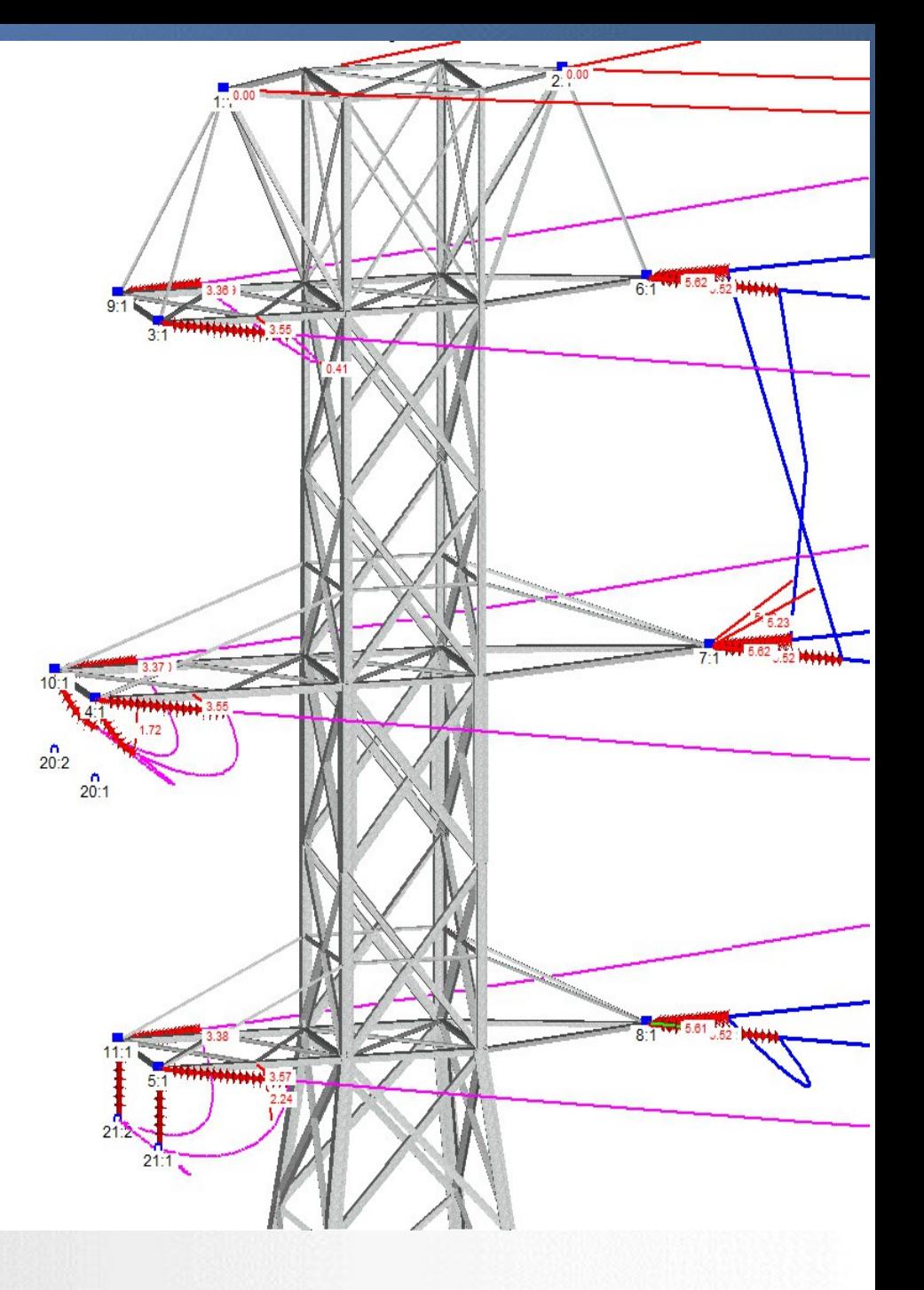

#### 6/2/17 Power Line Systems, Inc.

#### Possible Future Improvements

- Edit jumper by clicking on it
- String graphically clicking on attachments to jumper
- Define rigid shape graphically from selected LiDAR survey points
- Copy jumpers between structures
- Predefine jumpers in PLS-POLE & TOWER
- Electrical feature integration
	- Use jumpers to trace circuit & phase
	- Use electrical feature circuit & phase to identify missing jumpers

#### Power Line Systems **International Promotion Control** IT's ALL ABOUT YOUR POWER LINES

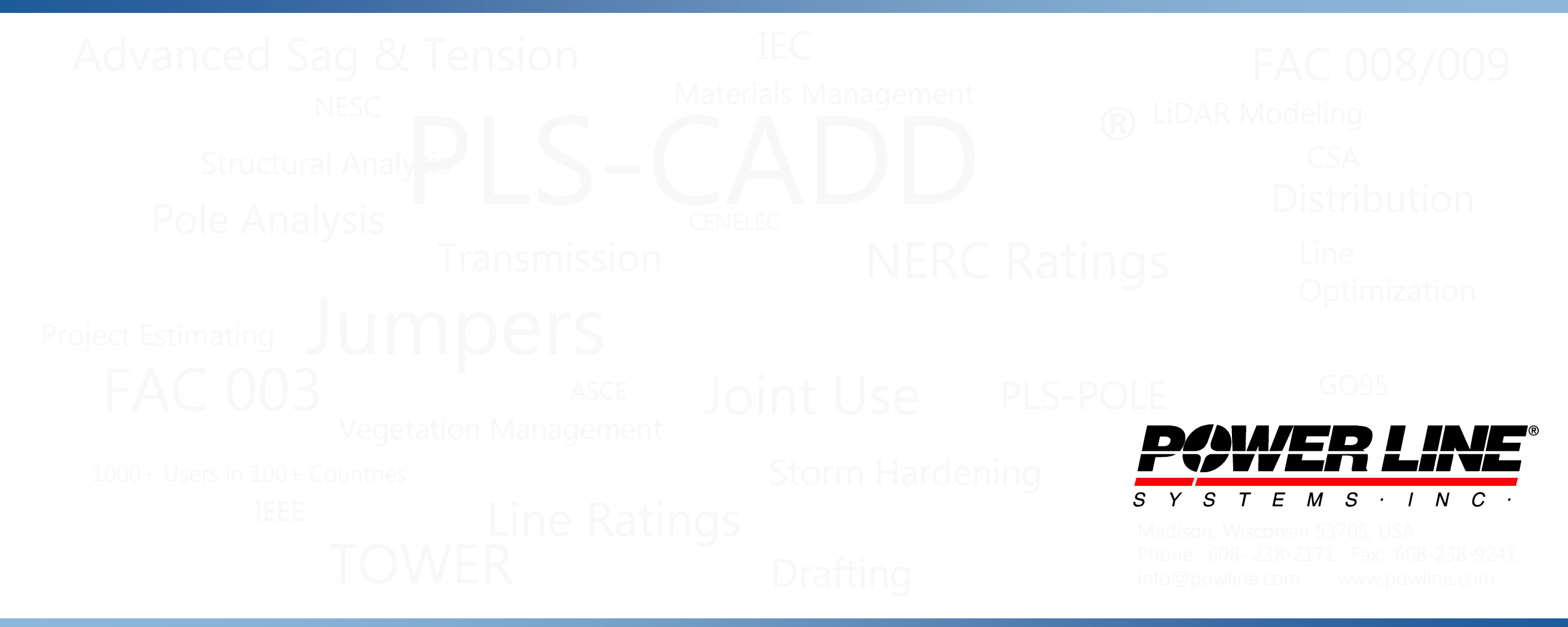

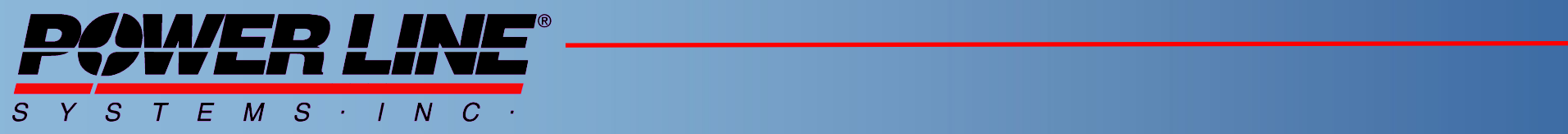

*IT'S THE SOLUTION*